## **Overview**

This document describes the steps needed to efficiently resolve the following error message: "410 Axis" position error" and "411\_\_ Axis Full power without motion".

## **Understanding the theory**

Any time that the CPU10 expecting the motor to turn, and not getting a correct encoder response for >.25", a " **Position error**" results.

When 90% power is applied and no motion is detected for the time specified in parameter 61 (usually .5 sec.), a "**Full power without motion**" error occurs.

In the following diagram, locate the CPU10, SERVO drive, and the MOTOR ENCODERS

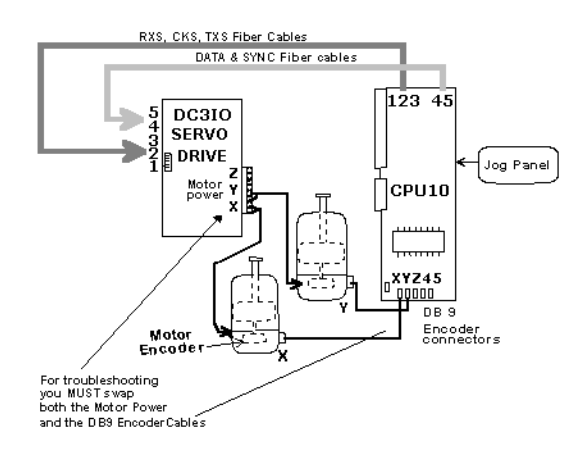

- The CPU10 receives a command to move a motor either from a running program or the operator's jog panel.
- This command is then forwarded to the Servo Drive through the data & sync fiber cables. The servo drive outputs approximately 110 Vdc to the proper motor.
- The motor encoder turns along with the motor, and outputs digital pulses on A and B channels at an equivalent rate of 8,000 counts per revolution.
- The pulses are counted by a Lattice IC on the CPU10 that is used by the CNC10 software to determine the position of the motor relative to the machine home position. The DRO (Digital Read Out) is updated to display this correct value.

**Example:** A user is getting "Y axis position error". By swapping both the X and Y wires at the drive and also at the encoder DB9 cables, it is possible to determine whether the problem is in the motor or motor cable, or whether the problem is with the drive or CPU10. After swapping the motor and encoder cables between the X and Y axes, the error is "X axis position error". Thus, the X-axis motor and/or cable is the problem, which is physically the Y motor since it was just swapped with X.

## **What causes a position error?**

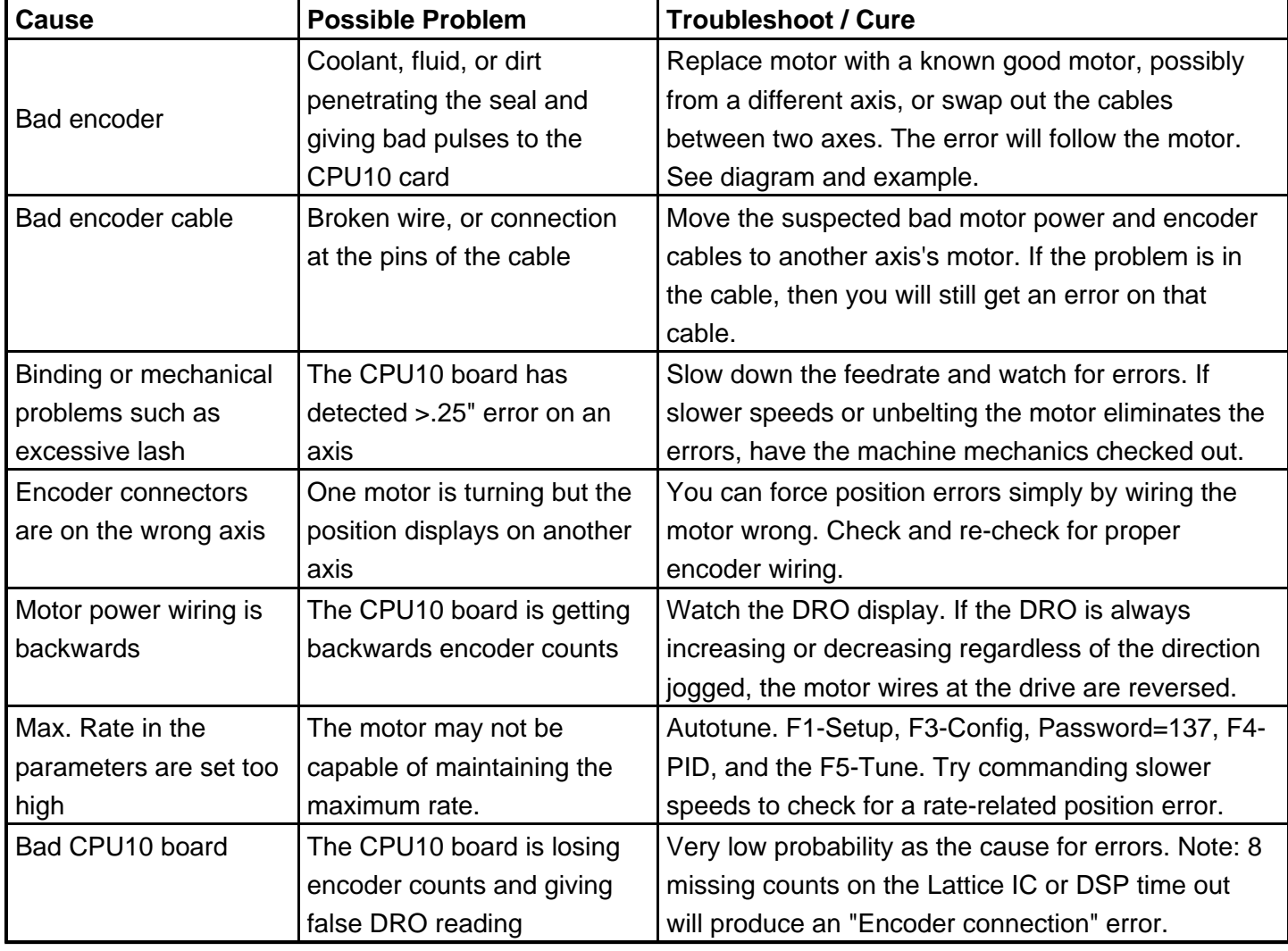

**What causes a "Full Power Without Motion" Error?**

| Cause                 | <b>Possible Problem</b>                  | <b>Troubleshoot / Cure</b>                    |
|-----------------------|------------------------------------------|-----------------------------------------------|
| Axis is against a     | Program exceeds the travel limit, or     | Use the slow jog button to move the axis away |
| physical stop.        | the part zero was set incorrect          | from the end. Reset your part zero to a point |
|                       |                                          | which permits the CNC program move            |
| Limit switch header   | The drive is seeing the limit switch     | Remove the limit switch header cable at the   |
| cables or noisy limit | input as open, but it is still closed at | Servo Drive and defeat the limit switches as  |
| switch.               | the PLC                                  | shown on the servo drive cover. Test.         |
| Servo Drive failure   | See "Servo Drive Troubleshooting"        | Troubleshoot the servo drive for errors; call |
|                       |                                          | Tech Support.                                 |
| Fiber Optics on DC    | Fiber optic cables to the drive are      | Check the fibers labeled 4 and 5 (data and    |
| brush system          | plugged in backwards, broken or not      | sync) in the above picture.                   |
|                       | plugged in                               |                                               |
| Encoder Loose         | Set screw loose or missing that          | Tighten set screw                             |
|                       | holds encoder onto motor shaft           |                                               |
| No power to the       | The motor is not getting power from      | Check motor cable and connectors.             |
| moter                 | the drive. See "Servo Drive"             | Troubleshoot the servo drive for errors; call |
|                       | Troubleshooting"                         | Tech Support.                                 |
| <b>Bad Motor</b>      | Coolant in motor or motor                | Replace motor and ensure motors are           |
|                       | overheated and burned up.                | protected from coolant (TB009) and/or check   |
|                       |                                          | motor heating parameters.                     |

**WARNING:** Never remove the brushes from a DC motor. They do not wear out and more costly damage my result by removing them unnecessarily.

## **Document History**

Rev1 Created on **1998-02-13**